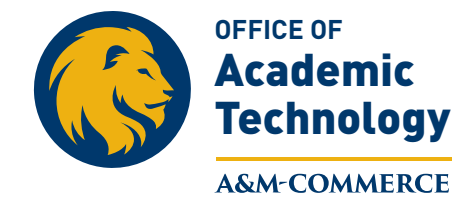

July 2015

## **OAT Gradebook Review Advisory**

## **The Gradebook Review Tool**

When grading quizzes and exams, eCollege is automatically set to avoid allowing students to review their grades until the end of the semester. To enable students to see their exam scores as soon as you have them graded, complete the following steps.

First, go to the Exam Toolbox:

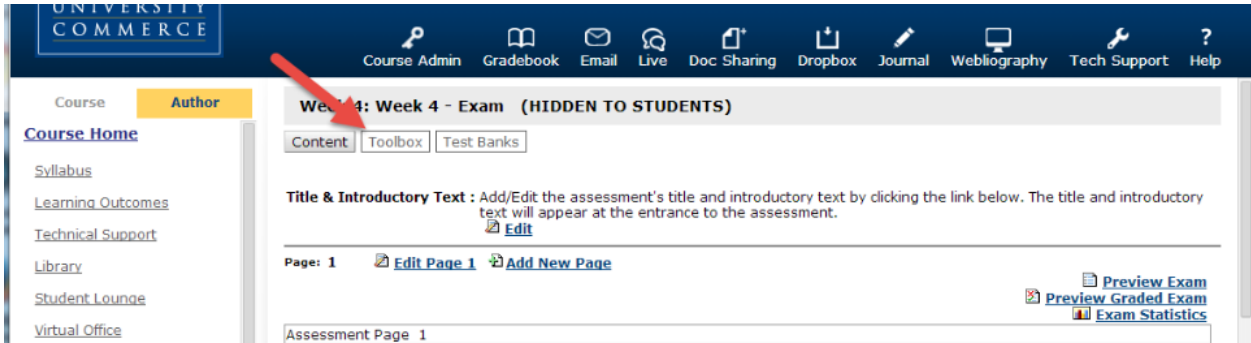

Once inside the Exam Toolbox, you'll see this message:

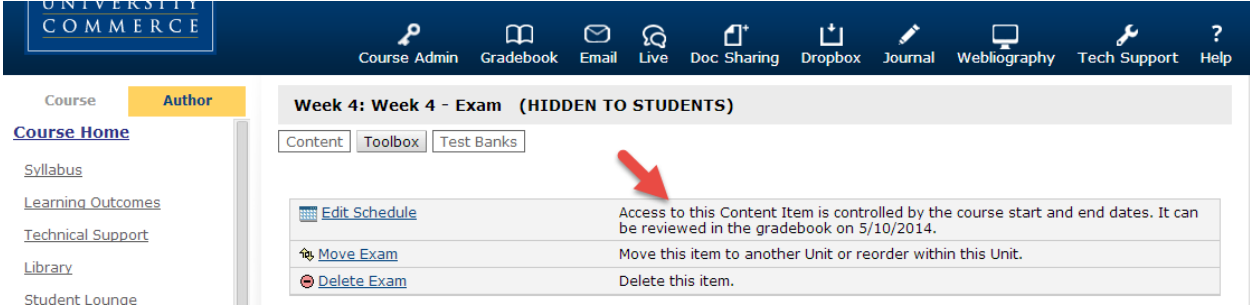

As you can see, the date is set for 5/10/2014, near the end of the semester. Hit the "Edit Schedule" link.

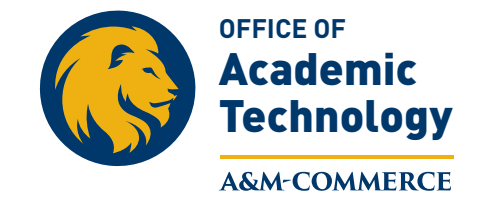

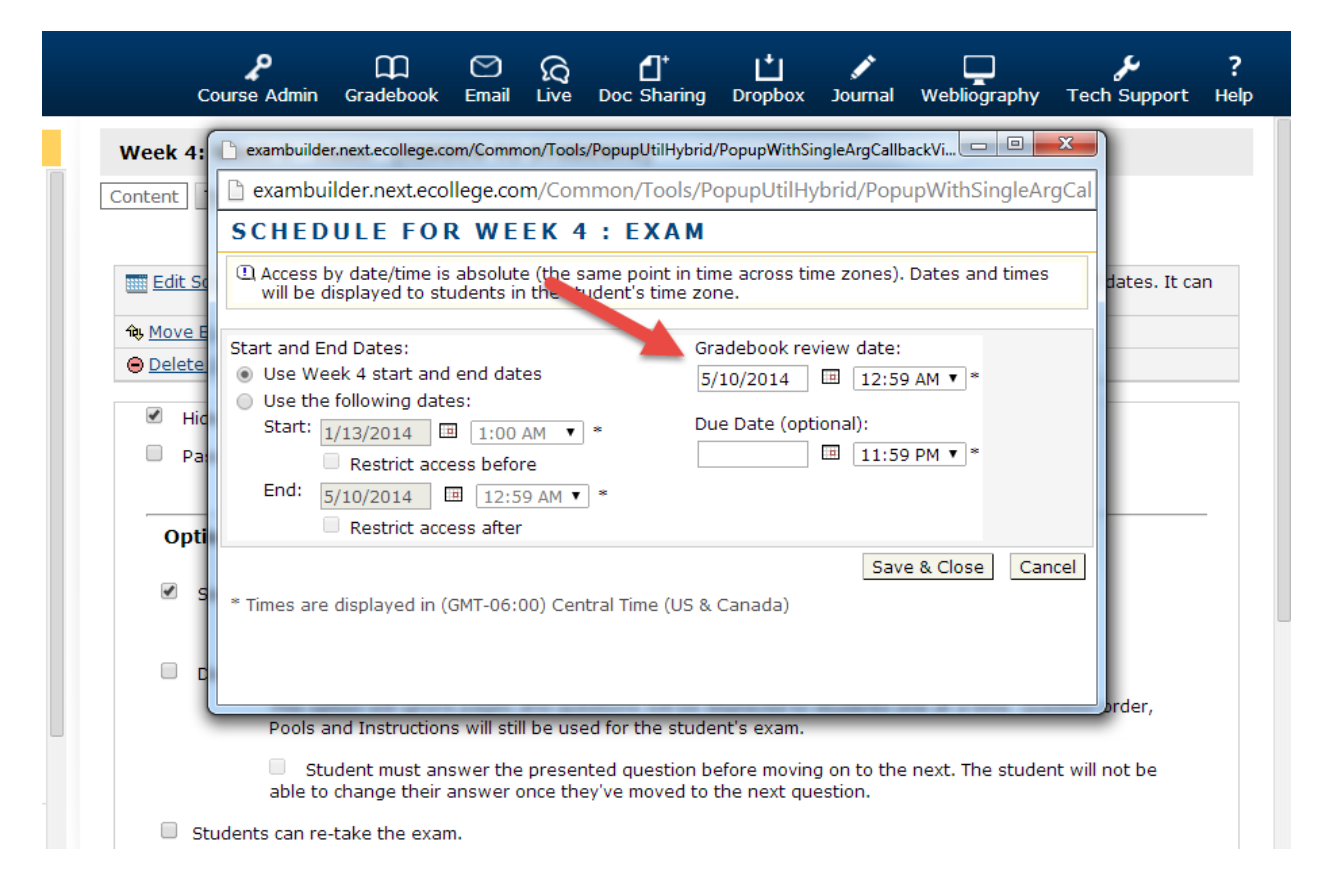

The pop-up box will have both Start and End dates for the exam itself, and a "Gradebook Review Date" area. Change the Gradebook Review Date to the date you'd like for students to be able to see their exam grades. Save, and students should no longer have a problem accessing their exam [scores.](https://www.youtube.com/watch?v=v21ypnD_oJ8) 

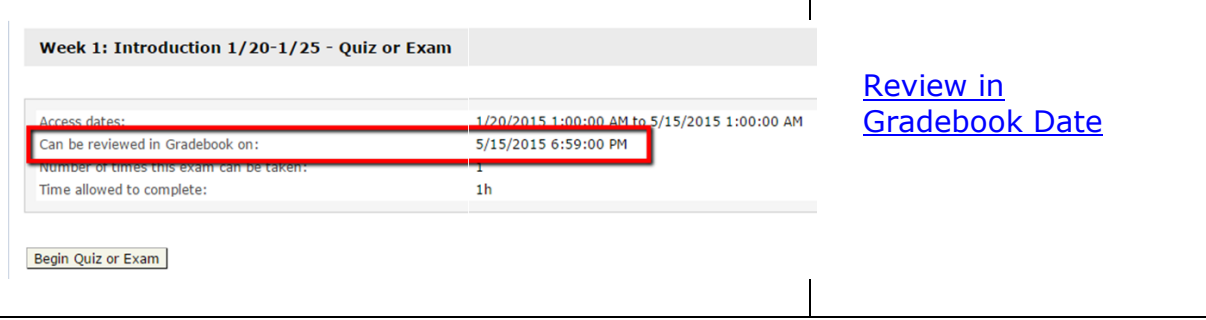